マルチメディア棟 4**F**映像機材 利用方法( **HDMI**編 )

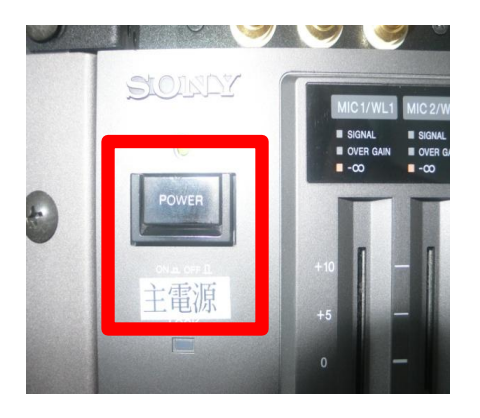

 $\sqrt{v}$  1  $s<sub>top</sub>$ DOWN I

OS.

①ラック設備の主電源を入れて下さい。

②スクリーンリモコンのDOWNを選択して下さい。

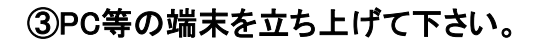

④**HDMI**入力端子とHDMI出力端子 (**PC**側)をケーブルでつなげて下さい。

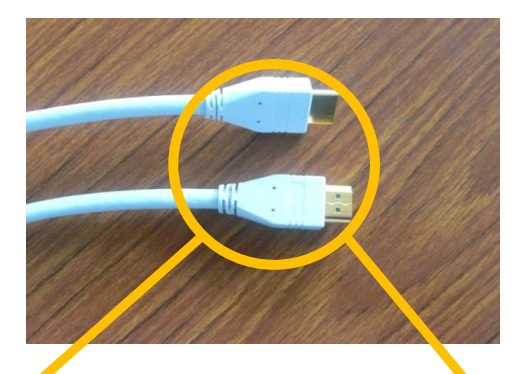

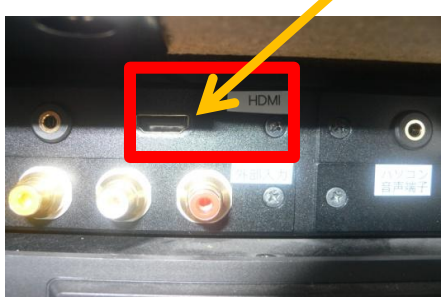

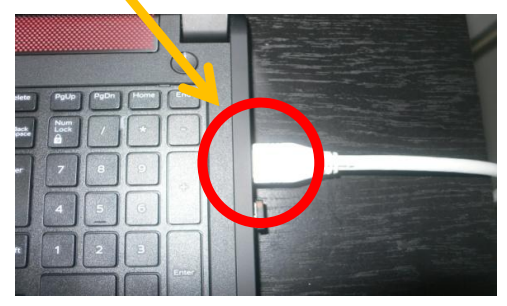

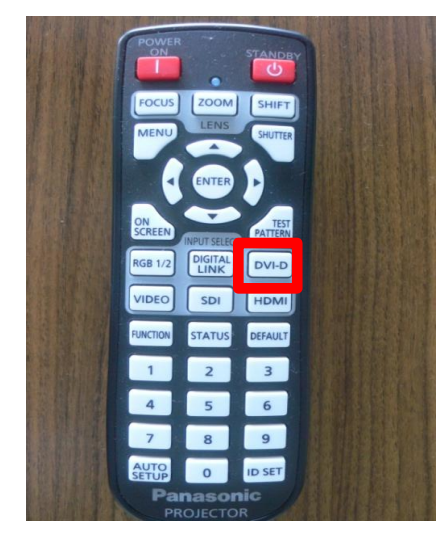

⑤プロジェクターリモコンのDVI-Dボタンを選択して下さい。 ※切替時2、3秒かかる場合があります。

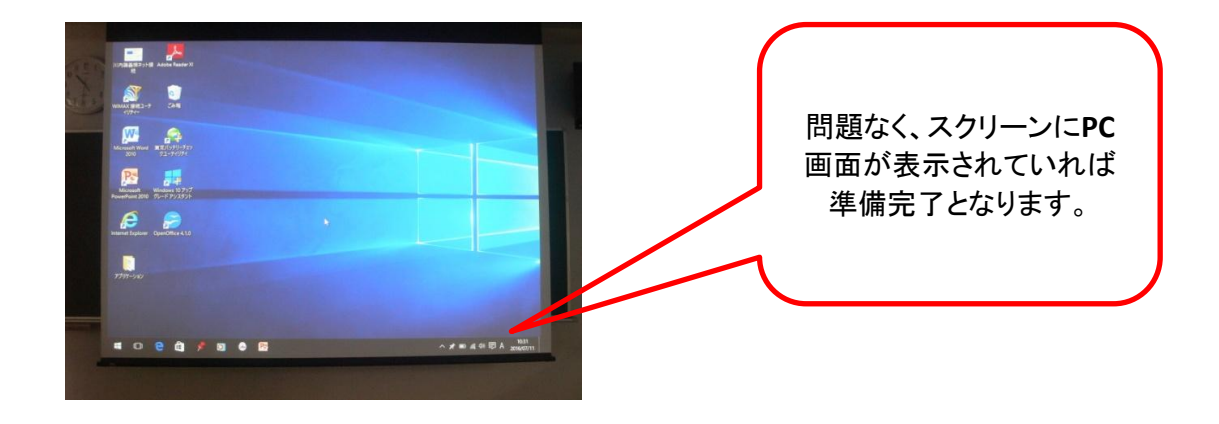

※うまく、スクリーンに表示されない場合、基盤技術部門(内線40)にご連絡ください。